## KMAP による船の制御(3)-オートパイロット 2017(H29).12.15 片柳亮二

【問題】前資料「KMAP による船の制御(1)-舵の操舵応答」と同様に, 船に横流れ角 Bc=5°相当の外乱が入った場合に, 針路を保つオートパイ ロットを設計せよ.ただし,運動は水平面内のスウェイ運動 *v*とヨー運 動 $r$ のみを考える.また、運動方程式およびデータは前資料「KMAP によ る船の制御(1)-舵の操舵応答」と同じとする.

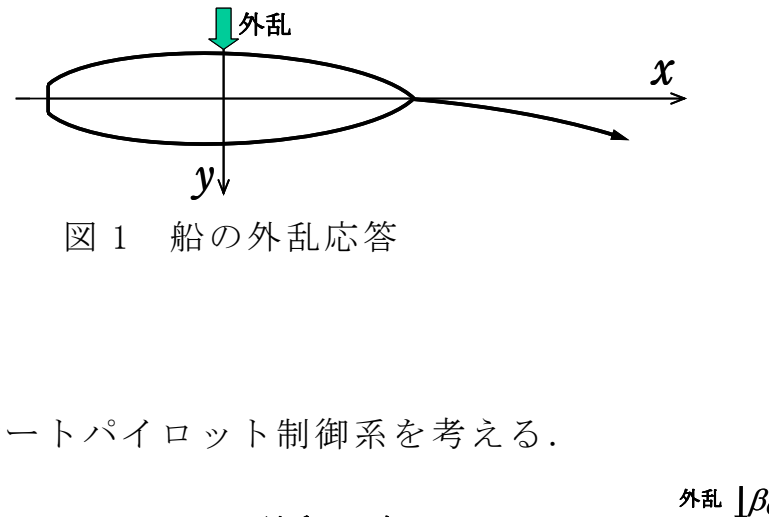

図 1 船の外乱応答

## 【解】

図 2 に示すオートパイロット制御系を考える.

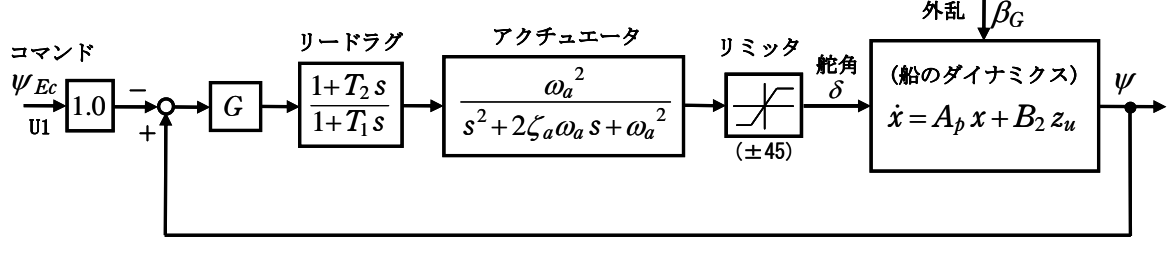

図 2 オートパイロット制御系

ここで, 舵の舵角リミッタは±45°, アクチュエータは減衰比 $\zeta_a = 0.7$ , 固有角振動数  $ω<sub>a</sub> = 6.28$ (rad/s)とする. 船の固有安定は負であるから, ヨ ー角  $\nu$  を単純にフィードバックすると制御系は不安定となる. そこで, 安定化するためにリードラグフィルタを追加する. その分母, 分子の時 定数はそれぞれ 0.4秒,4秒としてみよう.

 データは前資料「KMAP による船の制御(1)-舵の操舵応答」と同じも のを使うと, 行列 Ap, B2 は次のようである.

$$
\dot{x} = A_p x + B_2 z_u \tag{1}
$$

$$
x = \begin{bmatrix} \beta \\ r \\ \psi \end{bmatrix}, \quad A_{\rho} = \begin{bmatrix} \overline{Y}_{\beta} & \overline{Y}_{r} & 0 \\ \overline{N}_{\beta} & \overline{N}_{r} & 0 \\ 0 & 1 & 0 \end{bmatrix}, \quad B_{2} = \begin{bmatrix} \overline{Y}_{\delta} & \overline{Y}_{\beta} \\ \overline{N}_{\delta} & \overline{N}_{\beta} \\ 0 & 0 \end{bmatrix}, \quad z_{u} = \begin{bmatrix} \delta \\ \beta_{G} \end{bmatrix}
$$
(2)

$$
A_{p} = \begin{bmatrix} -0.0277 & -0.502 & 0 \\ -0.00894 & -0.01465 & 0 \\ 0 & 1 & 0 \end{bmatrix}, \quad B_{2} = \begin{bmatrix} 0.00343 & -0.0277 \\ -0.000761 & -0.00894 \\ 0 & 0 \end{bmatrix}
$$
(3)

このデータを用いて,KMAP で解析する.

KMAP(バージョン 114 以降)を起動して,

- ①「KMAP\*\*\*解析内容選択画面」⇒"4"キーイン
- ②「データファイル利用方法」⇒"3"をキーイン
- ③「例題ファイルデータの取得」⇒例として,"3"をキーイン
- ④「3:機械システム制御の実際の例題」⇒"60"キーイン 例題のインプットデータ ⇒ EIGE.PRB7.2-3A.DAT
- ⑤「新しいファイル名入力してください」と表示されるので,以下, 次のようにキーイン

0 0 1 6

これで解析計算が実行されて,安定解析結果が次のように表示される. \*\*\*\*\* POLES AND ZEROS \*\*\*\*\*

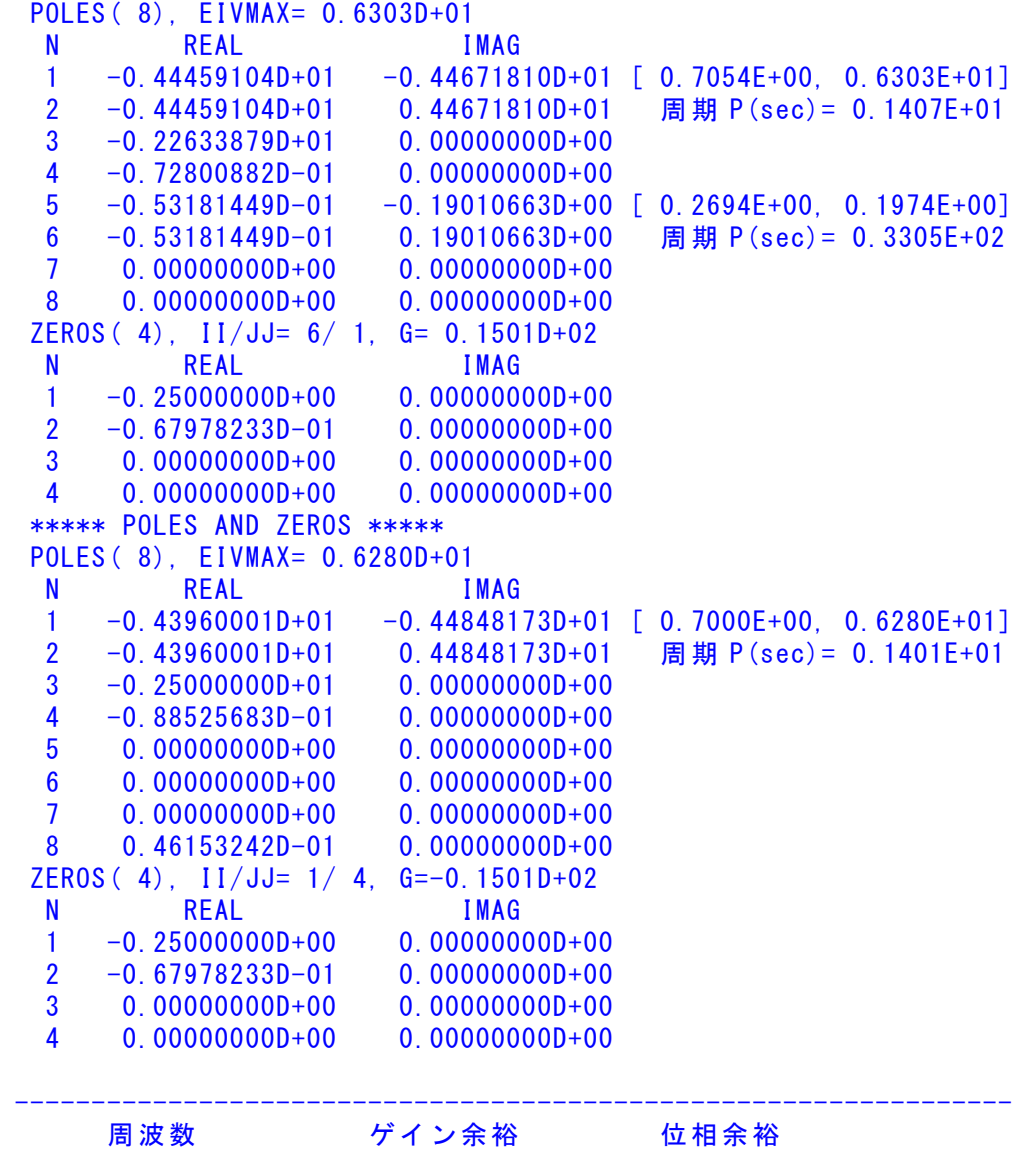

 0.10000 (rad/s) (1) 10.83015 (dB) 0.22000 (rad/s) (1) 26.24251 (deg) 2.75000 (rad/s) (2) 28.53146 (dB) ----------------------------------------------------------------- ゲイン余裕最小値= 10.83015 (dB), 位相余裕最小値= 26.24251 (deg) -----------------------------------------------------------------

この画面を消すと,「解析結果の表示」の画面になるが,画面を上にスク ロールすると,次の AP,B2 行列およびスタティックマージンが次のよう に表示されている.

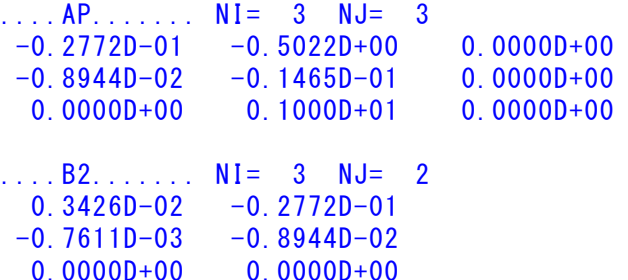

次の「解析結果の表示」に戻す.

\$\$\$\$\$\$\$\$\$\$\$\$\$\$\$\$\$\$\$\$\$\$\$< 解析結果の表示 >\$\$\$\$\$\$\$\$\$\$(KMAP\*\*\*)\$\$\$\$\$\$\$\$\$\$\$\$ \$\$ 0 : 表示終了 (次の解析 または 終了へ) \$\$ \$\$ 1 : 安定解析図(f 特,根軌跡) (Excel を立ち上げてください) \$\$ \$\$ (極・零点配置,根軌跡,周波数特性などの図が表示できます) \$\$ \$\$ (極・零点の数値データは"9"(安定解析結果)で確認できます) \$\$<br>\$\$ 6: ナイキスト線図 (Excelを立ち上げてください) \$\$ \$\$ 6 : ナイキスト線図 (Excel を立ち上げてください) \$\$ \$\$ 7 : シミュレーション図 (KMAP (Simu)) (Excel を立ち上げてください) \$\$ \$\$ (Z191~Z200に定義した値をタイムヒストリー図に表示できます) \$\$ \$\$ 9 : 釣り合い飛行時のデータおよび安定解析結果 (TES13.DAT) \$\$ \$\$ 10 : その他の Excel 図. 101 : KMAP 線図(1). 102 : KMAP 線図(2) \$\$ \$\$ 14 : 取り扱い説明書(pdf 資料),(15:インプットデータ表示),(16:Ap,B2 行列表示) \$\$ \$\$\$\$\$\$\$\$\$\$\$\$\$\$\$\$\$\$\$\$\$\$\$\$\$\$\$\$\$\$\$\$\$\$\$\$\$\$\$\$\$\$\$\$\$\$\$\$\$\$\$\$\$\$\$\$\$\$\$\$\$\$\$\$\$\$\$\$\$\$\$\$\$\$

ここで,「1」,「7」および「10」とキーイン/Enter すると, 根軌跡, 極・ 零点,外乱応答および運動軌跡( *XE* および *YE* )が次のように Excel で表 示することができる.

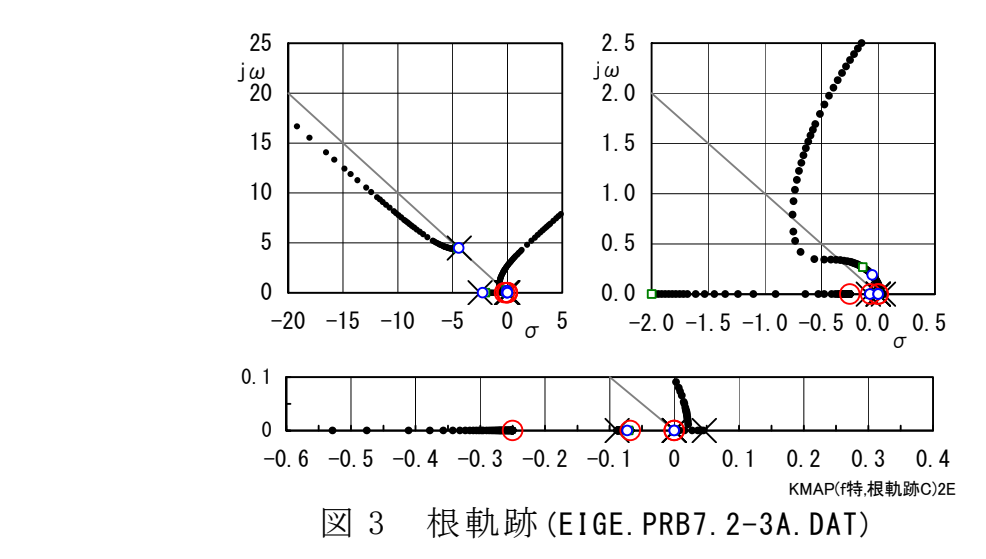

図 3 は,本制御系の根軌跡である.根軌跡上の小さい○印はゲイン 1 倍,小さい□印はゲイン 2 倍の場合である.船の固有特性として実軸上 *s* =0.046 にあった不安定極は,ゲイン 1 倍の場合はフィードバックによ って減衰比  $\zeta$ =0.27 の安定な振動極に変化していることがわかる. 図 4 は $v/\delta$ の極・零点配置であるが、安定であることが確認できる.

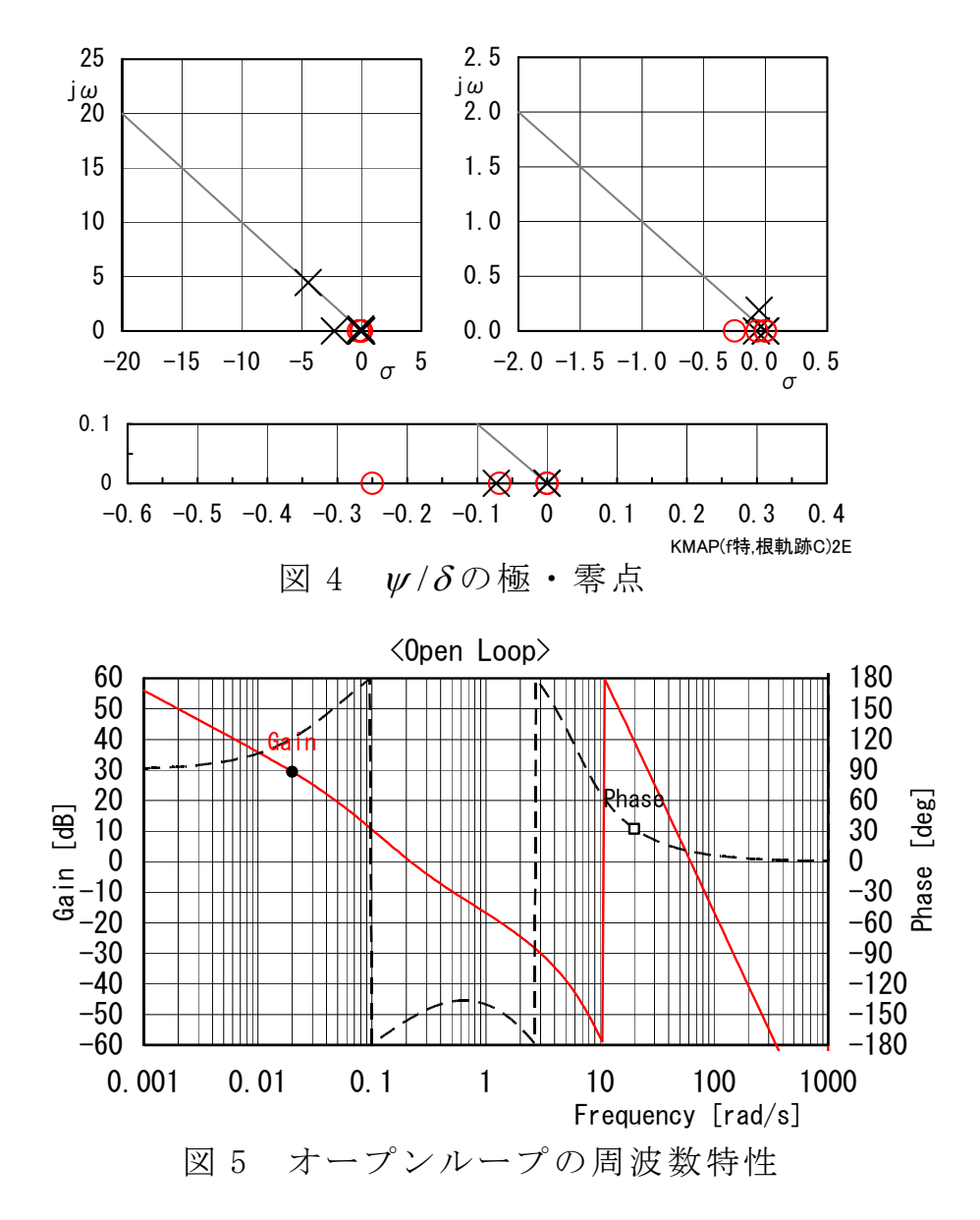

図 5 は、オープンループの周波数特性である. これから、ゲイン余裕 10.8dB,位相余裕 26°であることが確認できる.

 図 6 は, *<sup>G</sup>* =-5°相当の外乱を 4 秒間受けた場合のシミュレーション 結果である.オートパイロット制御系によりヨー角その他のデータは変 化していないことがわかる. 図7に運動軌跡を示すが, 外乱があっても 船の運動方向は変化していないことが確認できる.

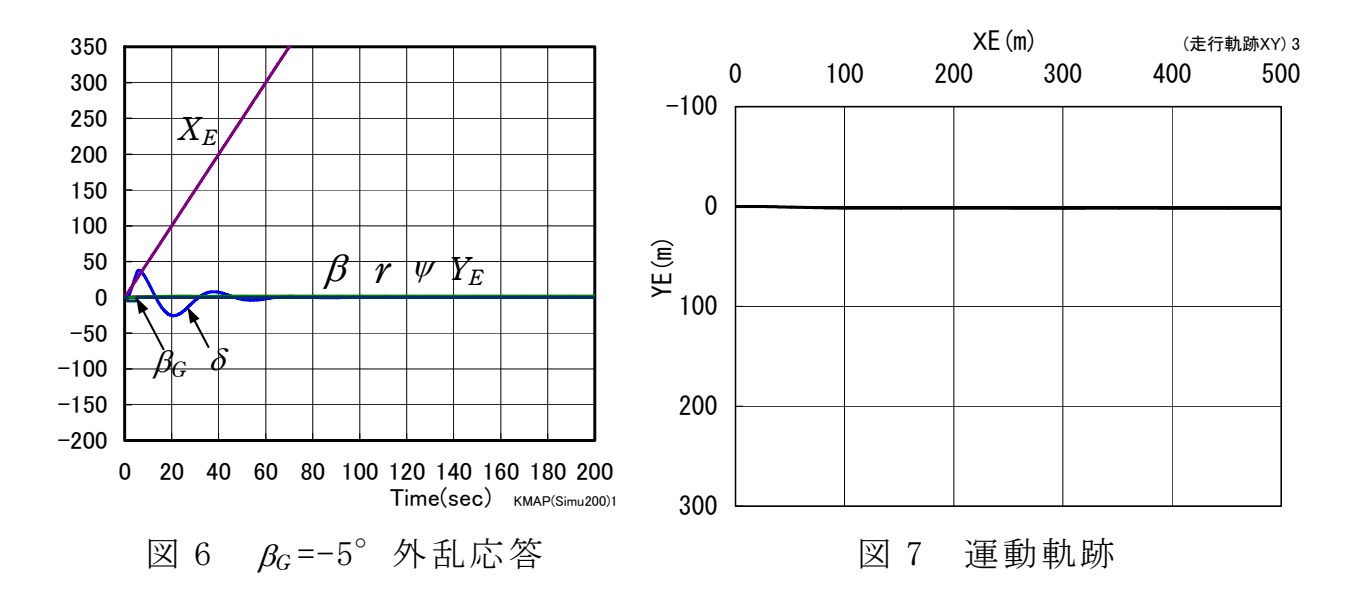

 このケースのインプットデータは次のようである. (同様な問題では,例題ファイルをコピー利用して,数値を変更して解析 を行っていくとミスを防ぐことができる)

######################(インプットデータ)####################### EIGE.PRB7.2-3A.DAT (外乱+δ制御,運動軌跡)  $NXP = 3$  $tmax(s)$  = 200.000 1.  $NU1----> 2$ T , U1 0.0000 0.0000 60.0000 0.0000  $3$  NU3------> 6 T , U3 0.0000 0.0000 1.0000 0.0000 1.0010 -5.0000  $5.0000 -5.0000$  5.0010 0.0000 60.0000 0.0000  $5. NU5----> 2$ T , U5 0.0000 0.0000 60.0000 0.0000 \*\*\*\*\*\*\*\*\*10\*\*\*\*\*\*\*\*\*20\*\*\*\*\*\*\*\*30\*\*\*\*\*\*\*\*40\*\*\*\*\*\*\*\*50\*\*\*\*\*\*\*\*60\*\*\*\*\*\*\*\*\*70\*\*\*\*\*\* <積分数, IRIG, TDEBUG 時間, 補間関数> 9 0 0.0 0 <Control System Data> Hi \*---GAIN----NCAL\*NO1\*NO2\*NO3\*NGO\*LNO 1 //AP,B2 行列データ設定 2 H1=G;(m) H 0 0.3000E+08 11 1 0 0 0 0 3 H2=G;(L) H 0 0.1700E+03 11 2 0 0 0 0 4 H3=G;(B) H 0 0.2400E+02 11 3 0 0 0 0 5 H4=G;(d) H 0 0.1000E+02 11 4 0 0 0 0 6 H5=G;(Cb) H 0 0.6500E+00 11 5 0 0 0 0 7 H6=G;(hR) H 0 0.7000E+01 11 6 0 0 0 0 8 H7=G;(CR) = H 0 0.4000E+01 11 7 0 0 0 0 0 9 H8=G;(ROU) H 0 0.9990E+03 11 8 0 0 0 0 10 H9=G;(V) H 0 0.5000E+01 11 9 0 0 0 0 11 // 12 H10=H5\*H2;(Cb\*L) H 0 23 10 5 2 0 0

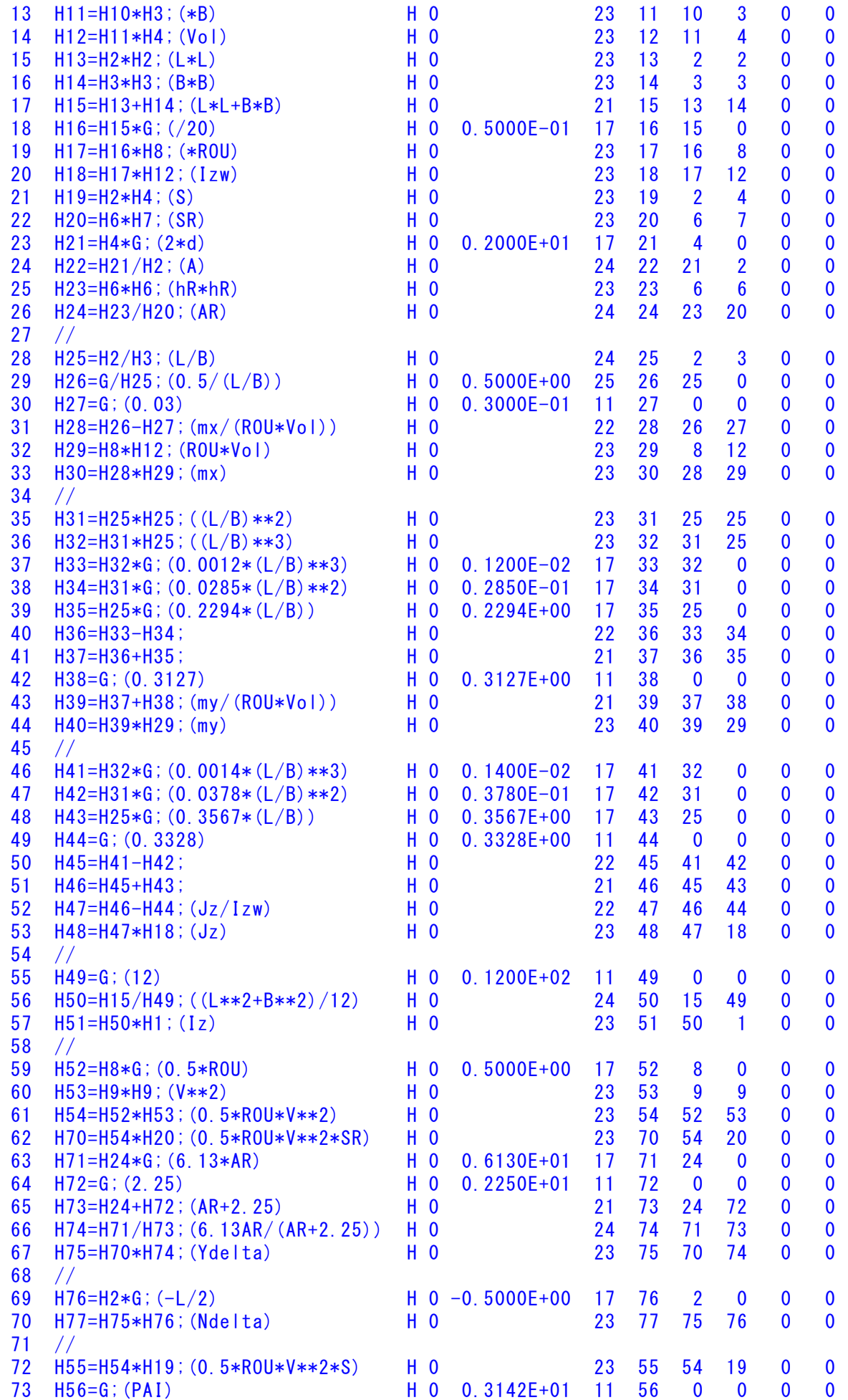

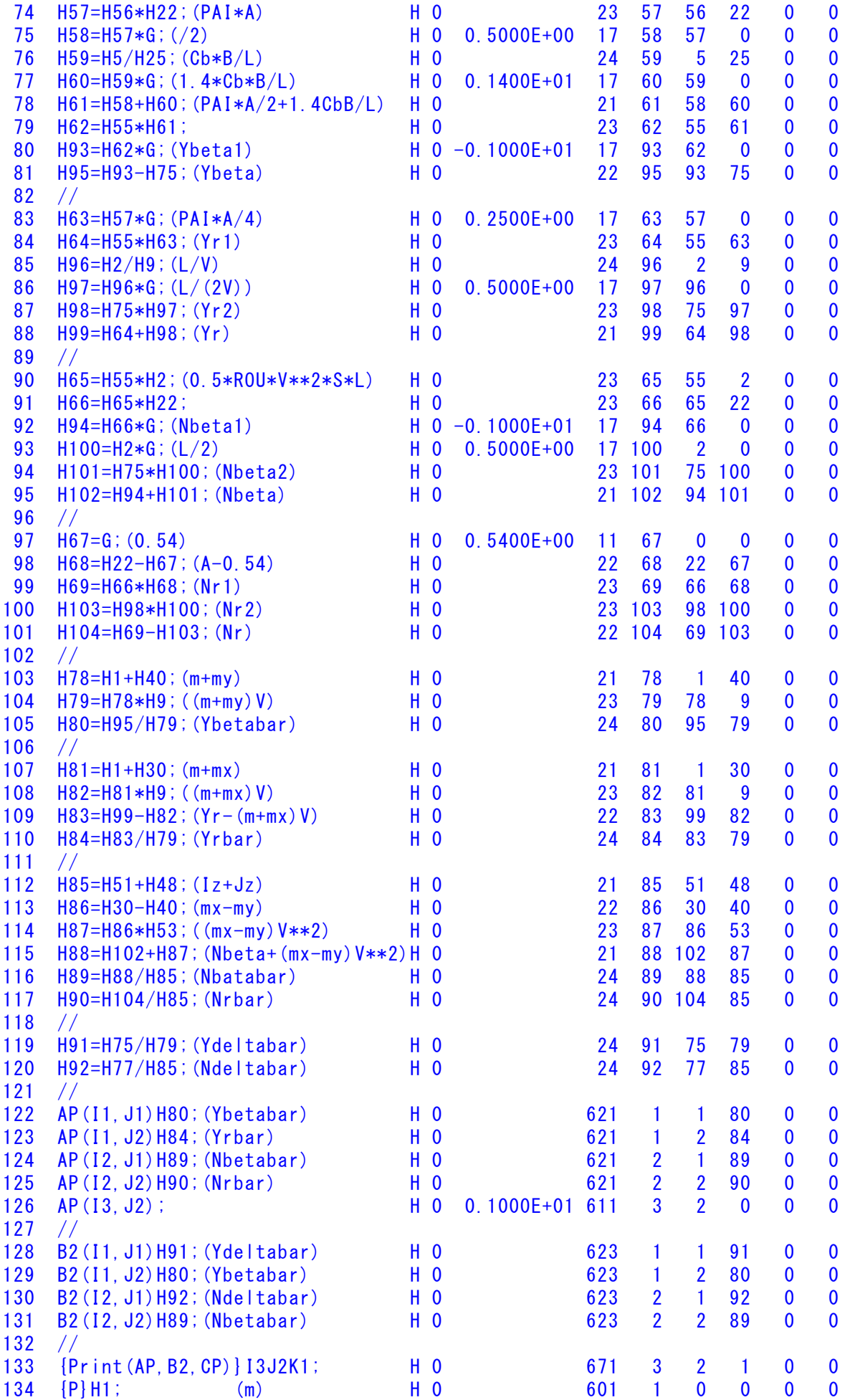

![](_page_7_Picture_187.jpeg)

![](_page_8_Picture_133.jpeg)

このインプットデータの制御則部は,「解析結果の表示」画面で「 101」 および「102」とキーインすると,次の KMAP 線図で確認できる.

9

![](_page_9_Figure_0.jpeg)

図 8 KMAP 線図 図 8 KMAP 線図

 図 8 の KMAP 線図は,インプットデータの制御則部をそのデータ順に図 にしたもので,信号の流れにミスがないか確認するのに便利である.

 また,図 9 の KMAP-H 線図は,計算に用いられる中間変数 H についての 信号の流れを図にしたものである.

![](_page_10_Figure_0.jpeg)

図 9 KMAP-H 線図

(参考図書)

- 1) 片柳亮二:機械システム制御の実際-航空機,ロボット,工作機械, 自動車,船および水中ビークル,産業図書,2013.
- 2) 片柳亮二:初学者のためのKMAP入門,産業図書,2012.
- 3) 片柳亮二:航空機の飛行力学と制御,森北出版,2007.
- 4) 廣田 實:船舶制御システム工学<増補版>,成山堂書店,1984.
- 5) 本田啓之輔:操船通論,成山堂書店,1992.
- 6) 元良誠三監修,著者小山健夫,藤野正隆,前田久明: 改訂版 船体海洋物の運動学,成山堂書店,1992.
- 7) 元良誠三:船体運動力学(電子訂正版), (社 )日本船舶海洋工学会, 2005.
- 8) Lamb,H.: hydrodynamics Sixth Edition, Cambridge Univ. Press, 1932.
- 9) 片柳亮二:(KMAP 解説資料) KMAP による船の制御(1)-舵の操舵応答,2017.
- 10) 片柳亮二:(KMAP 解説資料) KMAP による船の制御(2)-外乱応答,2017.
- 11) <http://r-katayanagi.air-nifty.com/>

以上